### **Inhaltsverzeichnis**

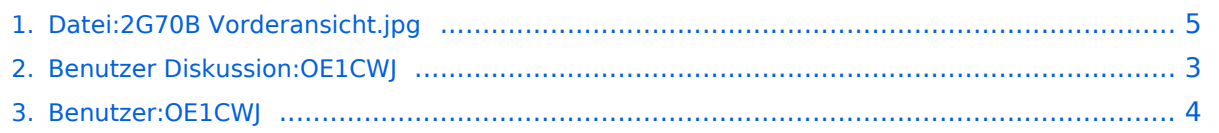

# **Datei:2G70B Vorderansicht.jpg**

Versionen filternAusklappenEinklappen Bis Datum:

[Markierungs-](https://wiki.oevsv.at/wiki/Spezial:Markierungen)Filter:

Versionen anzeigen

Zur Anzeige der Änderungen einfach die zu vergleichenden Versionen auswählen und die Schaltfläche "Gewählte Versionen vergleichen" klicken.

- (Aktuell) = Unterschied zur aktuellen Version, (Vorherige) = Unterschied zur vorherigen Version
- $\bullet$  Uhrzeit/Datum = Version zu dieser Zeit, Benutzername/IP-Adresse des Bearbeiters, K = Kleine Änderung
- AktuellVorherige [16:11, 31. Mai 2012](#page-4-0)

[OE1CWJ](#page-3-0) [Diskussion](#page-2-0) [Beiträge](https://wiki.oevsv.at/wiki/Spezial:Beitr%C3%A4ge/OE1CWJ) leer 0 Bytes

### <span id="page-2-0"></span>**Satellitenfunk: Versionsgeschichte**

Versionen filternAusklappenEinklappen Bis Datum:

[Markierungs-](https://wiki.oevsv.at/wiki/Spezial:Markierungen)Filter:

Versionen anzeigen

Zur Anzeige der Änderungen einfach die zu vergleichenden Versionen auswählen und die Schaltfläche "Gewählte Versionen vergleichen" klicken.

- (Aktuell) = Unterschied zur aktuellen Version, (Vorherige) = Unterschied zur vorherigen Version
- $\bullet$  Uhrzeit/Datum = Version zu dieser Zeit, Benutzername/IP-Adresse des Bearbeiters, K = Kleine Änderung
- AktuellVorherige [19:52, 29. Jan. 2012](https://wiki.oevsv.at/w/index.php?title=Satellitenfunk&oldid=8449)

[OE1CWJ](#page-3-0) [Diskussion](#page-2-0) [Beiträge](https://wiki.oevsv.at/wiki/Spezial:Beitr%C3%A4ge/OE1CWJ) 33 Bytes +33 Bytes hat ["Satellitenfunk](https://wiki.oevsv.at/wiki/Satellitenfunk)" nach "[ARISSat-1/KEDR"](https://wiki.oevsv.at/wiki/ARISSat-1/KEDR) verschoben

# <span id="page-3-0"></span>**Echolink: Versionsgeschichte**

Versionen filternAusklappenEinklappen Bis Datum:

[Markierungs-](https://wiki.oevsv.at/wiki/Spezial:Markierungen)Filter:

Versionen anzeigen

Zur Anzeige der Änderungen einfach die zu vergleichenden Versionen auswählen und die Schaltfläche "Gewählte Versionen vergleichen" klicken.

- (Aktuell) = Unterschied zur aktuellen Version, (Vorherige) = Unterschied zur vorherigen Version
- $\bullet$  Uhrzeit/Datum = Version zu dieser Zeit, Benutzername/IP-Adresse des Bearbeiters, K = Kleine Änderung
- AktuellVorherige [12:32, 16. Mär. 2010](https://wiki.oevsv.at/w/index.php?title=Echolink&oldid=5993)

[OE1CWJ](#page-3-0) [Diskussion](#page-2-0) [Beiträge](https://wiki.oevsv.at/wiki/Spezial:Beitr%C3%A4ge/OE1CWJ) 42 Bytes +42 Bytes hat ["Echolink](https://wiki.oevsv.at/wiki/Echolink)" nach "Echolink mit dem [iPhone](https://wiki.oevsv.at/wiki/Echolink_mit_dem_iPhone)" verschoben

### <span id="page-4-0"></span>**Datei:2G70B Vorderansicht.jpg: Versionsgeschichte**

Versionen filternAusklappenEinklappen Bis Datum:

[Markierungs-](https://wiki.oevsv.at/wiki/Spezial:Markierungen)Filter:

Versionen anzeigen

Zur Anzeige der Änderungen einfach die zu vergleichenden Versionen auswählen und die Schaltfläche "Gewählte Versionen vergleichen" klicken.

- (Aktuell) = Unterschied zur aktuellen Version, (Vorherige) = Unterschied zur vorherigen Version
- $\bullet$  Uhrzeit/Datum = Version zu dieser Zeit, Benutzername/IP-Adresse des Bearbeiters, K = Kleine Änderung
- AktuellVorherige [16:11, 31. Mai 2012](#page-4-0)

[OE1CWJ](#page-3-0) [Diskussion](#page-2-0) [Beiträge](https://wiki.oevsv.at/wiki/Spezial:Beitr%C3%A4ge/OE1CWJ) leer 0 Bytes